### PESQUISAR E MARCAR DESDE A AGENDA

- Carregue na tecla  $\square$  para aceder à agenda. O ecrã mostra o primeiro contacto por ordem alfabética.
- Carregue na tecla  $\blacktriangledown/\textcircled{a}$  para deslocar-se pela agenda, ou carregue directamente na tecla que contenha a inicial do nom
- Carregue na tecla ♪ para realizar a chamada, ou carregue na<br>tecla √ para voltar ao estado inicial.

### VER O NÚMERO DE TELEFONE

- Carregue na tecla CO para aceder à agenda, o ecrã mostra o primeiro contacto por ordem alfabético.
- Carregue  $\hat{\preccurlyeq}$ /OK . Carregue ▼/**●** até seleccionar 'VER'. Prima  $\rightarrow$ /OK
- Carregue na tecla  $\mathcal C$  ara voltar ao estado inicial.

### MODIFICAR UMA POSIÇÃO DA AGENDA

- Carregue na tecla  $\square$  para aceder à agenda. O ecrã mostra o primeiro contacto por ordem alfabética.
- Carregue na tecla  $\blacktriangledown/\spadesuit$  para deslocar-se pela agenda e seleccione o contacto que deseja modificar.
- Prima →/OK. Carregue  $\P/$  **O** até seleccionar 'EDITAR'. Prima  $\leftrightarrow$ /OK
- O ecrã mostra o nome e um traço a piscarem. Modifique-o se o desejar e carregue em  $\frac{1}{2}$ /OK.
- O ecrã mostra o número e um traço a piscarem. Modifique-o se o desejar e carregue em  $\textcircled{*}/\textsf{OK}.$
- Modifique a melodia se o desejar e carreque em  $\Rightarrow$ /OK.
- Carregue na tecla  $\mathcal C$  para voltar ao estado inicia.

### BEM-VINDO

Neste guía encontrarás toda a informação para tirar o máximo partido do teu Air 2.1.

## CRIE UMA CONTA SPC

Inúmeras vantangens grátis à distancia de um click.

- 1. **Tecla**  $\triangle$ **/OK (esquerda):** Entrar no menu e confirmar as opções.
- **2. Tecla (direita):** Eliminar dígitos / Retroceder. Silêncio.
- **3. Tecla**  $\triangle/$  **<sup>2</sup>** : Lista de chamadas recebidas / Mover através do enu / Aumentar o volume do auricular
- **4. Tecla ▼/ ●** : Lista de chamadas realizadas / Mover através do Menu / Diminuir o volume do auricular.
- **5. Tecla** : Levantar
- **6 . Tecla :** Desligar.
- **7 ... Tecla**  $\mathbf{\hat{x}}_{0}$  · Bloqueio do teclado (manter carregada).
- 8. **Tecla R** : Acesso aos serviços da companhia telefónica
- **9. Tecla :** Agenda.
- **10. Microfone.**
- **11. Auricular.**
- **12. Tecla**  $\mathbf{\mathcal{H}}$  $\mathbf{A}$  · Silenciar o tom (manter carregada).
- 13. **Tecla (C:** Remarcação do último número.
- **14. Conector do cabo de linha.**
- **15. Conector do adaptador de tensão.**
- 16. **Tecla . )** Pesquisa do portátil.
- **17. Carregador adicional modelo 7301.**

Antes de continuar a ler esta guia, recomendamos-lhe que visite **www.spc-universe.com**, QUE CRIE UMA CONTA SPC E REGISTE O SEU PRODUTO.

Desta maneira entrará no universo SPC: um clube exclusivo para os nossos clientes com importantes descontos e promoções para melhorar e renovar o seu equipamento SPC.

A cobertura interior é de 50 metros. Não instale o aparelho próximo de televisões, computadores ou aparelhos eléctricos já que poderia diminuir a cobertura e a qualidade do som.

Além disto, com esta conta poderá **aceder grátis a todos os serviços da SPC**, como apps para tablets e smartphones e ao nosso suporte técnico.

Isto é a SPC. Um universo em tecnologia.

AIR 2.1 Referência 7300 MANUAL DO UTILIZADOR

Para activar e desactivar a função, mantenha a tecla premida  $\bigstar_{\circ}$ . até que apareça ou desapareça o ícone do ecrã.

Esta tecla permite-lhe ter acesso aos serviços contratados que a companhia telefónica oferece ou o posto central, tais como: "desvio<br>de chamadas", "chamada em espera", "serviço de atendimento",<br>etc. Para isso deve premir a tecla **R** e o código que corresponda.

# LOCALIZAÇÃO DO CONTROLOS

INSTALAÇÃO

LOCALIZAÇÃO DA UNIDADE BASE

É essencial que a base e o portátil possam receber e transmitir um bom sinal de rádio, para isso, coloque a base próximo:

Caso tivesse contratado e activado o correio de voz da companhia telefónica, quando alguém lhe telefonasse e tenha deixado uma mensagem no correio de voz, o ícone QO permanecerá no ecrã. Depois de ter apagado todas as mensagens do correio de voz, a companhia telefónica irá enviar-lhe um sinal sem nenhum número associado e o ícone Q O desaparecerá

- Da ficha da linha telefónica.

- Da ficha da alimentação (rede eléctrica).

A melhor situação está no centro da área que deseja cobrir. Caso tenha pouca cobertura, tente mudar a base de lugar - Não o coloque em um lugar onde lhe dê a luz directa e/ou exista

humidade.

COLOCAÇÃO E INSTALAÇÃO

1. Insira uma extremidade do adaptador AC/DC no conector da parte traseira da base **(15)** e a outra na ficha. No caso da referência 7301, proceda da mesma forma com o alimentador

da unidade carregadora.

2. Conecte uma extremidade do cabo plano da linha no conector da parte traseira da base **(14)** e a outra extremidade na ficha da linha telefónica.

- Fixo: Bateria totalmente carregada. Piscadela completa do ícone: no início da carga. O bloco interno pisca quando está a chegar ao final da carga.
- Fiio: Indica que las baterías necesitan ser cargadas. Parpadeo: <sub>jo: maroa que tao<br>atería descargada</sub>

### PAUSA

Com o telefone em repouso, (marcação em espera), para introduzir uma pausa de 3 segundos entre os dígitos que esteja a marcar, mantenha a tecla 0 premido, aparecerá **P** no ecrã.

- Carregue na tecla  $\blacktriangledown/\spadesuit$ , o ecrã mostrará o último número marcado.
- Carregue na tecla  $\blacktriangledown/\textcircled{a}$  para rever os 5 últimos números marcados desde o mais recente até ao mais antigo.

Esta função pode ser-lhe útil para efectuar chamadas para o estrangeiro inserindo a pausa depois do código de reconhecimento do país.

#### BLOQUEIO DO TECLADO

- O ecrã mostra **'NOME'**. Introduza o nome que deseja guardar mediante o teclado e prima  $\frac{1}{2}$ /OK . O ecrã mostra o número,

O telefone tem uma função para bloquear o teclado. Esta função evita realizar chamadas acidentais mas permite-lhe responder ao premir  $\blacklozenge$ , nas chamadas que receba. O ecrã mostrará o ícone  $\widehat{\mathbf{n}}$ quando a função de bloqueio está activada.

SILENCIADO DO TOM DO PORTÁTIL

Pode desligar o timbre do portátil facilmente mantendo a tecla premida até que o ecrã mostre . Continue a carregar na mesma tecla para activar o tom, o ícone desaparecerá.

### TECLA R

Para ligar ou desligar o portátil, mantenha a tecla premida G durante 5 segundos.

- Marque o número para o qual deseja telefonar com o telefone no modo repouso. Use a tecla para eliminar os dígitos no caso de que se tenha confundido.
- Carregue na tecla  $\blacklozenge$  para marcá-lo, o ecrã mostrará o ícone  $\blacklozenge$  . Carregue na tecla  $\mathcal C$  para terminar a chamada.

ELIMINAR UM REGISTO DAS ÚLTIMAS CHAMADAS RECEBIDAS

- Carregue na tecla  $\blacktriangle/$   $\stackrel{\blacktriangle}{\blacktriangle}$ ?, o ecrã mostrará o número recebido.
- Carregue na tecla  $\blacktriangledown/\bigcirc$  para seleccionar o número que deseja eliminar.
- Prima a tecla  $\frac{1}{2}$ /OK . Prima a tecla  $\blacktriangledown/\bigcirc$  até seleccionar **'ELIMINAR'** caso deseje eliminar o registo seleccionado ou **'ELIMIN TUDO'** em caso de que deseje eliminar todos os registos
- Carregue na tecla → / OK. Já está eliminado.
- Caso tenha seleccionado **'ELIMINAR TUDO'**, o ecrã mostrará **'¿CONFIR?'**. Carregue .
- O ecrã mostra **'VAZÍO'**.
- Carregue na tecla  $\mathcal{L}$  para voltar ao estado inicial.
- Carregue na tecla  $\blacktriangledown/\spadesuit$ , o ecrã mostrará o último número marcado.
- Carregue na tecla  $\mathbb{V}/\mathbb{Q}$  para seleccionar o número que deseja eliminar.
- Carregue na tecla  $\Rightarrow$ /OK. Prima a tecla  $\blacktriangledown$ / $\bigcirc$  até seleccionar **'ELIMINAR'** caso deseje eliminar o registo seleccionado ou **'ELIMIN TUDO'** em caso de que deseje eliminar todos os registos.
- Carregue na tecla →/OK. Já está eliminado.
- Caso tenha seleccionado **'ELIMINAR TUDO'**, o ecrã mostrará<br>**'¿CONFIR?'** . Carregue -≫/OK.
- O ecrã mostra **'VAZÍO'**.

## - Carregue na tecla  $\sqrt{\frac{2}{n}}$  para voltar ao estado inicial.

INDICADOR DE MENSAGEM RECEBIDA

Em algumas áreas ou linhas esta função pode não funcionar correctamente. Caso o ícone não desapareça, faça um "repor" como se explica no ponto **Ajustes da Base** (Repor).

## **AGENDA**

Quando está a manter uma conversa e deseje modificar o volume do auricular prima a parte superior da tecla ▲/ ⊋ para aumentá-<br>lo ou a parte inferior ▼/ ● para diminuí-lo, durantes as vezes que desejar até seleccionar o nível desejado. Dispõe de cinco níveis.

Caso deseje não ser escutado pela pessoa com a que mantém a conversa, prima a tecla  $C/\otimes$ . O ecrã mostrará 'MUDO'.

- Para voltar ao modo normal, volte a premir a tecla  $C / \otimes I$ 

Uma vez localizado o portátil, prima a tecla  $\mathscr O$  para que deixe de tocar o sinal de pesquisa.

- 3. Instale as baterias no compartimento situado na parte traseira do portátil. Para isso, abra o compartimento das baterias mediante uma ligeira pressão, carregando para baixo e posteriormente levanta a tampa. Insira as baterias, observando que a polaridade está correcta. (Note os sinais gravados situados no interior do compartimento). Volte a colocar a tampa. No caso da referência 7301, proceda da mesma forma com o portátil adicional.
- 4. Em seguida, coloque o portátil na base para proceder à carga das baterias. O ícone da bateria do ecrã piscará indicando que se está a proceder à carga do portátil. Carregue-as durante 14h, deste modo a instalação fica concluída. No caso de referência 7301, proceda da mesma forma com o portátil adicional sobre a base carregadora para carregá-lo.
- 5. O portátil está pré-programado para que a ligação com a base, mostrando o SPC e o número do portátil apareça do ecrã. Caso isto não ocorresse, desligue o cabo de alimentação da base, tire as baterias do portátil, volte a ligar o cabo de alimentação da base e coloque as baterias de novo.

- PASSAR PARA A AGENDA UM NÚMERO DA LISTA DE CHAMADAS RECEBIDAS
- Carregue na tecla  $\blacktriangle/$   $\stackrel{\blacktriangle}{\blacktriangle}$ ?, o ecrã mostrará o número recebido.
- Carregue na tecla  $\blacktriangledown/\spadesuit$  para seleccionar o número que deseja
- guardar. Carregue na tecla → /OK . O ecrã mostra **'AGR DIRECT'**. Prima<br>→ /OK. .
- O ecrã mostra **'NOMBE'**. Introduza o nome que deseja guardar mediante o teclado e prima  $\frac{1}{2}$ /OK. O ecrã mostrará o número. Carregue  $\frac{1}{2}$ /OK.

#### INDICADOR DA BATERÍA

LISTA DOS ÚLTIMOS 5 NÚMEROS MARCADOS REVER OS 5 ÚLTIMOS NÚMEROS MARCADOS

REALIZAR UMA CHAMADA PARA UM DOS 5 ÚLTIMOS

Carregue na tecla  $\blacktriangledown/\bigcirc$ , o ecrã mostrará o último número

Prima a tecla  $\blacktriangledown/\bigodot$  até seleccionar o número para o qual deseja

NÚMEROS MARCADOS

marcado.

telefonar.

marcado

 $\div$ /OK.

- Seleccione a melodia com as teclas  $\blacktriangle \blacktriangledown$ . Prima  $\clubsuit$ /OK.

- Carregue na tecla  $\mathcal{L}$  para voltar ao estado inicial

PASSAR PARA A AGENDA UM REGISTO DAS ÚLTIMAS

- Carregue na tecla  $\blacktriangledown/\bigcircledast$  , o ecrã mostrará o último número

- Carregue na tecla  $\blacktriangledown/\bigcirc$  até seleccionar o número que deseja <br>guardar. Carregue na tecla  $\frac{1}{2}$ /OK, o ecrã mostra 'AGR DIRECT'. Carregue

CHAMADAS REALIZADAS

carreque em  $\frac{1}{2}$ /OK.

Este equipamento dispõe de 20 posições de memória para guardar números de telefone de até 20 dígitos e nomes de até 12 letras.

Caso em algum momento desejar abandonar a operação da programação, prima a tecla até voltar ao ecrã inicial.

Para eliminar letras ou números, carregue na tecla  $C / \otimes I$ 

Para deixar um espaço carregue 1.

INTRODUZIR NOME E NÚMERO

- Carregue na tecla **D** para aceder à agenda.
- O ecrã mostra **'VAZÍO'** ou o primeiro contacto, carregue em  $\leftrightarrow$ /OK
- 0 ecrã mostra 'ADICIONAR'. Carregue → /OK. Introduza o nome e carreque  $\frac{1}{2}$ /OK.
- O ecrã mostra **'NÚMERO'**, introduza o número e carregue .
- Seleccione com as teclas  $\blacktriangle \blacktriangledown$  a melodia associada a este contacto e carreque  $\Rightarrow$ /OK.
- Pode continuar a introduzir dados na agenda ou então, carregar<br>⊓na tecla ∕e para voltar ao estado inicial.

AVISO DE FORA DA COBERTURA

2  $\overline{3}$ 

Caso observe, na conversa, que a qualidade da comunicação pira ou é má, isso deve-se a que está a sair da zona de cobertura; deverá aproximar-se da base, ou a comunicação será cortada. Quando<br>tenha perdido a comunicação,o ícone マ piscará e o ecrã mostrará **'FORA ALCANCE'**.

**IMPORTANTE:** Devido às interferências de rádio, ocasionalmente pode perder a comunicação entre a base e o portátil durante um período curto de tempo. A base mudará automaticamente para outro canal para evitar as interferências e restabelecer a comunicação.

## FUNÇÕES BÁSICAS

ACESO / APAGADO DO PORTÁTIL

### MARCAÇÃO EM PAUSA

### MARCAÇÃO EM LEVANTADO

- Carregue na tecla para tomar a linha. Espere por escutar o<br>tom da linha e marque o número para o qual deseja telefona

ELIMINAR UN REGISTO DAS ÚLTIMAS CHAMADAS REALIZADAS

## FUNÇÕES DO IDENTIFICADOR DE CHAMADAS

Pode saber quem lhe telefona ou quem lhe telefonou na sua ausência. Quando o serviço de identificação do assinante que telefona é implementado à linha, **(deve solicitar o serviço à sua companhia telefónica, Ex. Movistar)**, o número da pessoa que telefona aparecerá no ecrã. O equipamento dispõe de 10 registos de entrada.

REVER OS REGISTROS DE CHAMADAS RECEBIDAS

### Tabela de ajuda para o teclado alfanumérico:

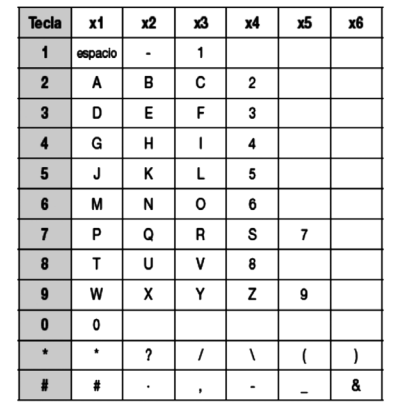

**NOTA: Também pode aceder à agenda através do Menu, através da opção DIRECTÓRIO.**

#### RECEBER UMA CHAMADA

Quando se recebe uma chamada, o timbro do portátil toca. (O portátil não tocará caso esteja no modo silencioso).

### CONFIGURAÇÃO DO VOLUME DO AURICULAR

### FUNÇÃO SILÊNCIO

#### PESQUISA DO PORTÁTIL

Para pesquisar ou localizar o portátil, prima a tecla **(16)** situada na parte frontal da base. O portátil tocara durante uns 60 segundos aproximadamente. O ecrã mostrará **'LOCALIZAR'**.

### TEMPO DE CONVERSA

O telefone dispõe de um contador que mostrará a duração da chamada durante a conversa e até uns cinco segundos depois de finalizar a mesma.

Caso tenha recebido alguma chamada e não tenha atendido o ecrã 11

mostrará **'X CHAM NUEV'** até que reveja todas as chamadas recebidas. Para aceder à lista de chamadas recebidas, siga os seguintes passos:

- Carregue na tecla  $\blacktriangle/$   $\geq$  . O ecrã mostrará o número da chamada<br>recebida (ou o nome caso estivesse guardado na agenda).
- Prima a tecla  $\blacktriangledown/\bigcirc$  repetidamente para desplazarse desde las llamadas más recientes a las más antiguas.
- Pulse la tecla  $\frac{1}{2}$ /OK, prima a tecla  $\blacktriangle/$  $\frac{1}{2}$  até seleccionar 'DETALHES'. Carregue  $\frac{1}{2}$ /OK. O ecrã mostra o dia / mês e a hora / minutos.
- Carregue na tecla  $\mathcal C$  para voltar ao estado inicial.

**NOTA: Também pode rever as chamadas recebidas, mediante a opção 'LISTA CHAMAR' do Menu. Quando a lista de chamadas está cheia, a cha antiga elimina-se da lista e no seu lugar fica guardada a nova.**

### MARCAR UM NÚMERO DA LISTA

Quando está a rever a lista e apareça no ecrã o nome e o número<br>para o qual deseja telefonar, prima a tecla  $\blacktriangleright$ 

5

13

6

10

- Carregue na tecla co para voltar ao estado inicial.

Prima a tecla para realizar a chamada

14

7

- Carregue na tecla  $\sqrt{\frac{2}{n}}$  para terminar a chamada.

### - Seleccione a melodia com as teclas ▲▼, e prima → /OK). - Carregue na tecla  $\mathcal O$  para voltar ao estado inicial.

15

8

12

4

- Para atender a chamada, prima a tecla  $\sum$
- Prima a tecla  $\mathcal O$  para finalizar a chamada.

SPC. 16/07/1h

## $11$  $\mathbb{C}$ ত্যা 15

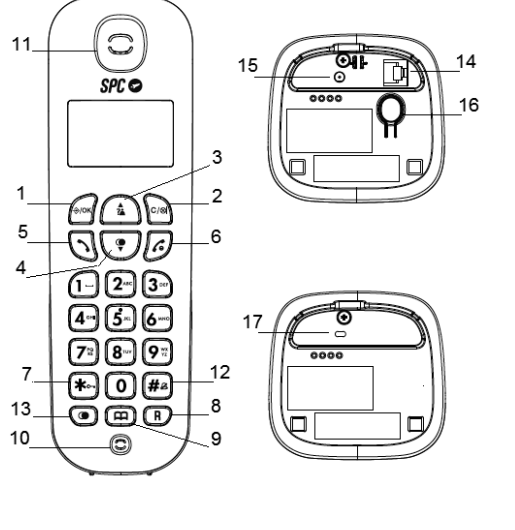

## MENÚ

AJUSTES DA BASE

## **Modo Marcação**

- Carregue na tecla . Carregue na tecla até seleccionar **'CONFIG BASE'**. Prima . Carregue na tecla  $\blacktriangledown/\textcircled{a}$  até seleccionar 'MODO MARCADO'
- $C$ arregue  $.4$ /OK.
- Carregue na tecla  $\mathbf{v}/\mathbf{Q}$  seleccione entre 'TONO' ou 'PULSO' Pulse →/OK.
- Carregue na tecla  $\mathcal C$  para voltar ao estado inicial

Este telefone vem ajustado de fábrica para que marque no modo **"Tons"**. A maioria das centrais telefónicas utiliza este tipo de marcação. Caso por algum motivo necessite mudar o modo **"Impulsos"**, proceda da seguinte forma.

#### **Configurar a tecla R**

- Prima a tecla . Carregue na tecla até seleccionar **'CONFIG BASE'**. Prima .
- Carregue na tecla até seleccionar **' T DE FLASH'**. Carregue .
- Seleccione com  $\mathbf{v}/\mathbf{O}$  entre os diferentes tempos. Carregue  $\rightarrow$ IOK

 $\frac{17}{18}$  19

- Prima a tecla  $\mathcal O$  para voltar ao estado inicial.

Esta tecla ser-lhe-á útil na hora de utilizar os serviços que a sua companhia telefónica lhe oferece ou o posto central, tais como: "desvio de chamadas", "chamada em espera", "serviço de atendimento", etc. Estes serviços devem ser contratados com a sua companhia telefónica. Pode configurar a duração do tempo R,<br>para Espanha (CURTO 100ms), e para outros países, MÉDIO 300ms<br>e COMPRIDO 600ms. Caso configure o seu telefone com um tempo de R que não corresponde com o seu país, pode não poder utilizar alguns dos serviços oferecidos pela companhia telefónica.

### ELIMINAR UMA POSIÇÃO DA AGENDA

- Prima a tecla . Carregue na tecla até seleccionar **'CONFIG BASE'**. Prima .
- Carregue na tecla  $\nabla/\langle \bullet \rangle$  até seleccionar **'MODIFIC PIN'** Carregue  $\Rightarrow$ /OK.
- O ecrã mostra **¿PIN?** Introduza o PIN (de fábrica: 0000) e carreque  $\hat{\leftrightarrow}$ /OK
- O ecrã mostra **¿NUE PIN?** Introduza o novo PIN e carregue em  $\leftrightarrow$ /OK.
- O ecrã mostra **¿CONFIR?** Volte a introduzir o novo PIN e carregue em  $\frac{1}{2}$ /OK.
- Prima a tecla  $\mathcal O$  para voltar ao estado inicial.
- Prima a tecla para aceder à agenda.
- Prima a tecla  $\blacktriangledown/\textcircled{\tiny{\textcircled{\#}}}$  para seleccionar o número que deseja eliminar.
- Prima a tecla  $\Rightarrow$ /OK, Carregue na tecla  $\nabla/\bullet$  até seleccionar **'ELIMINAR'** caso deseja eliminar o contacto seleccionado ou **'ELIMIN TUDO'** em caso de que deseje eliminar todos os contactos.
- Carregue na tecla  $\frac{1}{2}$ /OK. Já está eliminado.
- Caso tenha seleccionado **'ELIMINAR TUDO'**, o ecrã mostrará **'¿CONFIR?'**. Carregue .
- O ecrã mostra **'VAZÍO'**.

CONSULTAR O NÚMERO DE CONTACTOS DISPONÍVEIS

- Prima a tecla CO para aceder à agenda. O ecrã mostra o primeiro contacto por ordem alfabética.
- Prima →/OK . Carregue  $\Psi/\bigcirc$  até seleccionar **'ESTADO DIR.'** Carregue  $.406$
- Carregue na tecla  $\Rightarrow$ /OK. Carregue na tecla  $\nabla/\bullet$  até seleccionar 'PREDETERMIN'. Prima  $\frac{1}{2}$ /OK.
- O ecrã mostra **¿PIN?** Introduza o PIN (de fábrica: 0000) e carreque  $.4$ /OK
- O ecrã mostra **¿CONFIR?** Prima .

### AJUSTES DO PORTÁTIL

### **Ajustar a data**

Pode configurar manualmente a data e a hora. Caso disponha do serviço de identificação de chamadas na sua linha, o mês e a hora actualizar-se-ão automaticamente ao receber a primeira chama No então, deverá actualizar o ano.

- Carregue na tecla → /OK . Carregue na tecla **▼/OD** até<br>seleccionar **'CONF AURIC'**. Prima → /OK.
- Carregue na tecla  $\blacktriangle/_{\blacktriangle^2}^{\blacktriangle}$  até seleccionar 'DATA E HORA'. Prima  $\rightarrow$ IOK.
- Carregue na tecla  $\blacktriangle/\triangleq$  até seleccionar **'CONFIG FECHA'**. Prima  $\leftrightarrow$ /OK.
- Introduza os dois dígitos do dia / mês e ano. Carregue → / OK.
- Prima a tecla  $\mathcal C$  para voltar ao estado inicial.
- 
- Carregue na tecla  $\frac{1}{2}$ /OK. Carregue na tecla  $\blacktriangledown/\blacktriangledown$  até seleccionar **'CONF AURIC'**. Prima .
- Carregue na tecla  $\blacktriangle/\frac{\blacktriangle}{\blacktriangle}$  até seleccionar 'DATA E HORA'. Prima  $\div$ /OK Carregue na tecla  $\blacktriangle/\triangle^2$  até seleccionar **'CONFIG HORA**. Prima
- $\leftrightarrow$ /OK.
- Introduza os dois dígitos da hora e minutos. Carregue  $\triangle$ /OK Prima a tecla  $\mathcal O$  para voltar ao estado inicial.
- 

- Pode seleccionar entre ver o nome ou a hora no ecrã, quando o portátil está em repouso.
- Prima a tecla  $\Rightarrow$ /OK. Carregue na tecla  $\blacktriangledown$ / $\bigcirc$  até seleccionar **'CONF AURIC'.** Prima  $\Rightarrow$  /OK.
- Carregue na tecla ▼/● até seleccionar 'PANT AURIC'. Pulse .
- Seleccione com ▼ / entre 'NOME AURIC' ou 'HORA' e carregue  $\leftrightarrow$ /OK.
- Prima a tecla  $\mathcal O$  para voltar ao estado inicial.

**Ajustar a hora**

- Carregue na tecla → /OK , o ecrã mostra **'INTERCOM'**. Carregue<br>→ /OK. Caso disponha apenas de outro portátil, este irá soar automaticamente. O ecrã mostrará **'A CHAMAR AUR2'**.
- O outro portátil começará a tocar. Quando o outro portátil atende, poderão falar como se fosse uma chamada interna.
- Para transferir-lhe a chamada externa, só terá de carregar na tecla do primeiro portátil.

## **Mudar pin**

O código PIN utiliza-se para proteger o acesso a algumas funções. Este código vem de fábrica como 0000. Pode modificá-lo para sua segurança:

- Carregue na tecla  $\frac{2}{3}$ /OK . o ecrã mostra **'INTERCOM'**. Carregue em  $\frac{1}{2}$ /OK. Caso apenas disponha de outro portátil, este tocará automaticamente, caso contrário, marque o número do portátil para o qual deseja telefonar.
- O outro portátil começará a tocar. Assim que o outro portátil atenda, poderão falar como se fosse uma chamada interna e a chamada externa ficará retida.
- Para realizar a conferência a três, mantenha a tecla premida do portátil que iniciou a comunicação, o ecrã mostrará **'CONFERÊNCIA'**. Agora os três interlocutores poderão manter uma conversa.

## **Repor**

Caso faça "repor", o equipamento voltará aos valores iniciais de fábrica. Todas as configurações que tenha modificado ficarão sem modificar.

**NOTA: Perder-se-ão os dados da agenda e as listas das chamadas recebidas - realizadas.**

**Ajuste do formato da data**

Pode seleccionar entre o dia - mês - ano (DD - MM - AA) ou mês -

- Carregue na tecla → /OK . Carregue na tecla ▼/ ● até<br>seleccionar **'CONF AURIC'**. Prima → /OK. Carregue na tecla  $\blacktriangle/\frac{\blacktriangle}{\bm{z}^2}$  até seleccionar 'DATA E HORA'. Prima

dia - ano (MM - DD - AA).

- O ecrã mostra **'FORMATO DA DATA'**. Carregue **(OK)**.

Prima a tecla  $\frac{1}{2}$ /OK. Carregue na tecla  $\blacktriangledown$ /  $\blacktriangledown$  até seleccionar

- Carregue na tecla  $\blacktriangle|_{\mathbf{A}^2}^{\blacktriangle}$  até seleccionar 'DATA E HORA'. Prima

**Ajuste do formato da hora**

**'CONF AURIC'**. Prima .

 $\leftrightarrow$ /OK

 $\leftrightarrow$ /OK.

- Carregue na tecla  $\mathcal O$  para voltar ao estado inicial.

- Carregue na tecla até seleccionar **'FORMATO DA HORA'**. Carregue . Seleccione com e carregue .

Seleccione com  $\triangle$ / $\stackrel{\triangle}{\bullet}$ ? e carregue  $\stackrel{\triangle}{\Rightarrow}$ /OK. - Prima a tecla  $\mathcal O$  para voltar ao estado inicial

- Prima a tecla  $\mathcal O$  para voltar ao estado inicial.

Carregue na tecla  $\mathcal C$  para voltar ao estado inicial

## **O seu nome no ecrã**

Pode mudar o nome SPC que aparece no ecrã quando o portátil está em repouso, por qualquer outro nome que tenha até 10 letras.

Pode seleccionar entre 6 níveis de timbre diferentes (VOL DESLIIGADO incluído). Para isso, proceda como se segue: Prima a tecla  $\Rightarrow$ /OK . Carregue na tecla  $\nabla$ / $\circledcirc$  até seleccionar

- Carregue na tecla **▼/●** até seleccionar **'CONF TOM'**. Prima<br>- → /OK

### **Hora ou nome no ecrã**

### TRANSFERIR UMA CHAMADA

Pode transferir uma chamada externa de um portátil para outro. Para isso, durante a própria chamada externa, deve realizar os seguintes passos:

- Telefone portatil, base de carga, cabo de linha, carregador para a base. Baterias 1'2V x 2 AAA 300 mAh (NiMh) Manual de instruções. Precauções e avisos. Informações ao cliente.
- Versão Duo.(Carregador + Base extra) + telefone portátil + 2 baterias.

### CONFERÊNCIA A TRÊS: 2 INTERNAS E 1 EXTERNA

Caso tenha mais de um portátil registado na base, pode utilizar esta função para manter uma conversa entre a chamada externa e dois portáteis.

Para isso, durante uma chamada externa:

- Comprove que o adaptador da tensão está correctamente conectado.
- Comprove que o cabo da linha está correctamente conectado.
- Comprove que as baterias estão conetadas correctamente e carregadas.

- -<br>Desconete as baterias e volte a conectá-las.
- Carregou as baterias durante cerca de 14 horas? Comprove o estado da bateria vendo o nível do ícone do portátil.

Comprove que a função sem som não está selecionada (VOL APAGADO S ) no portátil.

#### **Activar ou desactivar o alarme**

Esta opção permite-lhe estabelecer um alarme no portátil a uma hora predefinida. O alarme pode tocar apenas uma vez ou pode repetir-se a cada 7 minutos. Para que deixe de tocar, carregue em qualquer tecla. Caso esteja no modo repetição, para que deixe<br>de tocar definitivamente, deve manter a tecla √e premida . Para configurá-la, proceda da seguinte forma:

> Prima a tecla  $\mathcal C$  para voltar ao estado inicial. **NOTA: Não se pode eliminar o próprio portátil.**

atenda, poderão começar a conversar. Para terminar a conversa, carregue na tecla  $\mathcal C$ 

#### DECLARACIÓN DE CONFORMIDAD/DECLARATION OF CONFORMITY DECLARAÇÃO DE CONFORMIDADE

- Prima a tecla . Carregue na tecla até seleccionar **'CONF AURIC'**. Prima .
- 0 ecrã mostra 'ALARME'. Carregue  $\hat{\diamond}$ /OK. Com a tecla **▼/** seleccione **'LIGADO'** para activar o alarme o **'DESLIGADO'** para sereccióne **EroAbo** para a<br>desactivá-lo. Prima →/OK.
- Introduza a hora e os minutos em que deseje que o alarme toque. Carreque  $\frac{1}{2}$ /OK.
- 0 ecrã mostra 'REPET ALARME'. Carregue  $\frac{1}{2}$ /OK. Com a tecla seleccione **'LIGADO'** para activar a repetição ou **'DESLIGADO'** para que o alarme apenas toque uma vez. Carregue em →/OK para confirmar a opção desejada. O ecrã<br>mostrará o ícone ◆ para indicar que o alarme está activo.
- Prima a tecla co para voltar ao estado inicial. **NOTA: Carregue em qualquer tecla do telefone para parar o alarme.**

## **Selecção de levantado automático**

Quando o portátil se encontra sobre a base e recebe uma chamada, tem duas opções para atender.

## INFORMAÇÃO TÉCNICA

Freqüência: 1880 - 1900 MHz

Potência máxima de transmissão: 250 mW

Alimentador: Entrada 100-240V ~ 50/60Hz 0,15A; Saída 6V 450mA Marca: Ruijing; Modelo: RJ-AS060450E002 ou Vtech; ModeloVT04EEU06045 Bateria: 1.2V 300mAh tamaño AAA Ni-MH Marca: GPI: Modelo: VT30AAAHC ou Corun; Modelo Ni-MH AAAJ300

Deverás usar somente peças originais. Para a obtenção de carregadores ou baterias contacte os nossos centros de serviço SPC: service.spc-universe.com ou support.spc-universe.com

### Copyright © 2015 SPC

#### **www.spc-universe.com**

A informação que contêm esta guia não poderá em nenhum caso ser transmitida, reproduzida ou difundida de forma alguma sem a autorização por escrito da SPC.

**MARCAS COMERCIAIS SPC** é uma marca registada de Smart Products Connection S.A.

**NOTA: A SPC reserva-se com o direito de modificar em qualquer momento a informação desta guia, a qual foi elaborada com maior cuidado, se bem que**  todas as informações e recomendações que aqui constam não co **nenhuma garantia.**

**Selecção da melodia do tom do portátil**

Pode seleccionar entre 10 melodias de tons diferentes. Para isso,

- Prima a tecla <del>.</del> ⊘/OK . Carregue na tecla ▼/ ● até seleccionar<br>**'CONF AURIC'**. Prima - ⊘/OK. Carregue na tecla  $\blacktriangledown/\clubsuit$  até seleccionar 'CONF TOM'. Prima

proceda como se segue:

carregue em  $.4/OK$ 

 $\leftrightarrow$ /OK

**NOTA: A melodia interna utiliza-se para chamadas entre portáteis. Siga o procedimento anterior seleccionando "TOM INT".**

**Ajuste do volume do tom do portátil**

**'CONF AURIC'.** Prima  $\frac{1}{2}$ /OK.

.

## SISTEMAS GAP COMPATÍVEIS

### Pode utilizar o sistema DECT de portáteis múltiplos para:

- 1. Registar até 5 portáteis na mesma base.
- 2. Realizar uma chamada interna e transferir chamadas desde um portátil a outro que está conectado à mesma base.
- Portáteis adicionais: Acrescentando portáteis adicionais ao sistema, pode realizar transferências de chamadas e outras facilidades de intercomunicação entre todos eles. Quando se acrescenta um portátil adicional ao sistema, as baterias devem carregar como se fosse um novo.

REGISTO DE UM PORTÁTIL ADICIONAL (REGISTAR UM PORTÁTIL) Por defeito, a base e o portátil vêm registados (associados) de

fábrica, caso por qualquer motivo não fosse assim ou quisesse registar na mesma base outro portátil (pode registar até 5 portáteis

por base) deverá realizar os seguintes passos:

- Na base, mantenha carregada a tecla **(16)** de pesquisa do

Prima a tecla  $\frac{1}{2}$ /OK. Carregue na tecla  $\blacktriangledown/\bigcirc$  até seleccionar

portátil durante uns 6 segundos.

**'REGISTO'**. Prima .

carreque  $.4$ /OK.

- O ecrã mostra **'¿PIN?'**. Introduza o Pin (de fábrica: 0000) e

- O ecrã mostra **'FORA ALCANCE'**. Aproxime o portátil da base. Caso todo tenha corrido correctamente, o portátil voltará ao ecrã

inicial, caso contrário, volte a iniciar o processo.

## CONTEÚDO

## o que fazer se tiver qualquer dúvida

#### **O portátil não funciona ou não se comporta de maneira correta.**

- Desligue a Base da rede elétrica.
- Tire as baterias do seu portátil.
- Volte a conetar a base à rede elétrica.
- Conecte as baterias no portátil (atenção à posição).
- Coloque o portátil sobre a base.

#### **O telefone não funciona.**

#### **O portatil não funciona.**

#### **O timbre não soa.**

### **Configuração dos tons; tom da tecla, bateria baixa e sem ligação**

Cada vez que premir uma tecla, escuta-se um tom de confirmação. Quando a bateria está próxima de esgotar-se, ouvir-se-á um tom de aviso, e o mesmo irá ocorrer quando esteja longe da base e possa perder a ligação. Estas funções vêm activadas de fábrica. Se desejar, pode desaticvá-las ou activá-las de novo.

- Prima a tecla <del>∜</del>/OK . Carregue na tecla **▼/ ●** até seleccionar<br>**'CONF AURIC'**. Prima -<del>◇</del>/OK.
- Carregue na tecla  $\blacktriangledown/\textcircled{a}$  até seleccionar 'CONF TON'. Prima  $\leftrightarrow$ /OK.
- Seleccione com a tecla  $\blacktriangledown/\spadesuit$  a opção que deseja modificar; **'TON TEC'**, **'TOM BATERÍA'** ou **'SEM SINAL'**. Prima .
- Seleccione com ajuda de **▼/O** a opção **'LIGADO'** ou<br>'**DESLIGADO'**. Prima -≫/OK.
- Prima a tecla  $\mathcal C$  para voltar ao estado inicial.

#### **Selecção do idioma**

O telefone possui a possibilidade de trabalhar em vários idiomas diferentes, e de fábrica vem seleccionado em Espanhol, mas se preferir, pode modificá-lo. Proceda assim:

- Prima a tecla  $\frac{1}{2}$ /OK. Carregue na tecla  $\blacktriangledown/\bigcirc$  até seleccionar **'CONF AURIC'**. Prima .
- Carregue na tecla  $\mathbf{v}/\mathbf{Q}$  até seleccionar 'IDIOMA'. Prima  $\textcircled{*}/\textsf{OK}.$

Prima a tecla  $\frac{1}{2}$ /OK . Carregue na tecla  $\blacktriangledown/\bigcirc$  até seleccionar

REGISTAR UM PORTÁTIL

carreque  $\frac{1}{2}$ /OK

**'CONFIG BASE'**. Prima .

- O ecrã mostra **'¿ELIMIN AURIC?'**. Prima .

- O ecrã mostra **'¿PIN?'**. Introduza o Pin (de fábrica: 0000) e

0 ecrã mostra 'AURICULAR X'. Carregue na tecla **▼/ ●** até seleccionar o portátil que deseja eliminar e carregue em  $\Rightarrow$ /OK.

- Com a tecla  $\blacktriangledown/\spadesuit$  seleccione o idioma e carregue  $\diamondsuit$ /OK.
- Prima a tecla  $\sqrt{\ }$  para voltar ao estado inicial.

FUNÇÕES COMPLEMENTARES

CHAMADAS INTERNAS

Pode usar os portáteis para falar entre eles sem custo algum. Com o telefone no modo repouso, carregue na tecla  $C/R$ Caso disponha apenas de outro, este irá soar automaticamente. O ecrã mostrará **'A CHAMAR AUR2'**. - Caso existam mais de dois portáteis registados, o número de

portáteis aparecerá no ecrã.

- Carregue no número do portátil com o qual deseja falar. - O outro portátil começará a tocar. Assim que a outra pessoa

DECLARANTE/DECLARANT/DECLARANTE

Nombre/Name/Nome: **SMART PRODUCTS CONNECTION S.A.** Domicilio/Address/Endereço: **Parque Tecnológico Álava C/ Leonardo da Vinci, 14. (01510) Miñano (Álava)** Tel: **(+34) 945 297 029** Fax: **(+34) 945 297 028** CIF: **A-01042878**

#### EQUIPO/DEVICE/EQUIPAMENTO

Clase de equipo/Device type/Tipo de equipamento: **Teléfono DECT** Fabricante/Manufacturer/Fabricante: **Smart Products Connection S.A.** País Fabricación/Manufacturing country/País de fabricação: **China** Marca/Brand/Marca: **SPC** Denominación comercial/Commercial Name/Nome comercial: **7300N, 7300A**

NORMAS APLICADAS/APPLICABLE NORMS/NORMAS APLICÁVEIS

ETSI EN 301 406 V2.1.1: 2009 ETSI EN 301 489-6 V1.3.1: 2008 ETSI EN 301 489-1 V1.9.2: 2011 EN 60950-1:2006+A11:2009+A1:2010+A12:2011+A2:2013 EN 50385: 2002 EN 50360/AC: 2001+A1:2012

#### FUNCIONALIDADES/FEATURES/CARACTERÍSTICAS

Características completas detalladas en el manual de usuario/Full features detailed in the user manual/Características completas e em detalhe no manual do usuário.

Miñano, 19 de julio de 2015

Nop

D. José María Acha-Orbea Director General/General Manager/Diretor-geral

Esta declaración de conformidad está de acuerdo con la Directiva Europea 1999/5/CE. This declaration of conformity is in compliance with the European Directive 1999/5/EC. Esta declaração de conformidade respeita as normas da Diretiva Europeia 1999/5/EC.

21

- Prima a tecla  $\frac{1}{2}$ /OK. Carregue na tecla  $\blacktriangledown/\blacklozenge$  até seleccionar **'CONF AURIC'**. Prima .
- Carregue na tecla  $\mathbf{v}/\mathbf{Q}$  até seleccionar 'RENOM AURIC'. Prima  $\leftrightarrow$ /OK
- Mude o nome com o teclado e carregue em  $\frac{1}{2}$ /OK.
- Prima a tecla  $\mathcal O$  para voltar ao estado inicial.

#### 25

22

- 1. Não levante até que carregue na tecla  $\blacklozenge$ .
- 2. Levante automaticamente ao separá-lo da base. Para conseguir este último item, tem que activar esta função.
- Prima a tecla -�/OK . Carregue na tecla **▼/ ←** até seleccionar .<br> **'CONF AURIC'**. Prima -�/OK.
- Carregue na tecla  $\blacktriangledown/\textcircled{a}$  até seleccionar 'CONT AUTOM'. Prima  $\leftrightarrow$ /OK.
- Seleccione com  $\nabla/\mathbf{Q}$  entre 'LIGADO' ou 'DESLIGADO' e carreque  $.4$  /OK.
- $\;$  Prima a tecla  $\bm{\mathscr{E}}$  para voltar ao estado inicial.

26

30

23

 $\cdot$  Com a tecla  $\overline{\mathbf{v}}/\mathbf{O}$  seleccione **'VOL TOM'**. Prima  $\triangle$ /OK - Carregue  $\triangle \blacktriangledown$  até seleccionar o nível que deseja. Prima  $\triangle / \triangle K$ 

Prima a tecla  $\mathscr O$  para voltar ao estado inicial.

Com a tecla ▼/● seleccione 'TOM EXT'. Prima →/OK. - Carreque  $\blacktriangledown/\spadesuit$  até seleccionar a melodia do timbre desejado e

Prima a tecla  $\mathcal C$  para voltar ao estado inicial.

27

31

24

20